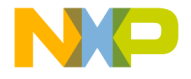

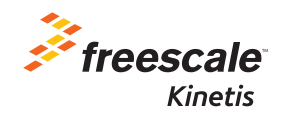

# TWR-K64F120M Quick Start Guide

Low-power MCUs at 120 MHz with FPU, up to 1 MB Flash and up to 256 KB SRAM

Tower System Development Board Platform

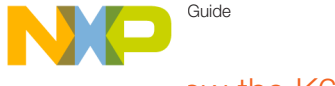

### Get to Know the K64F120M Board

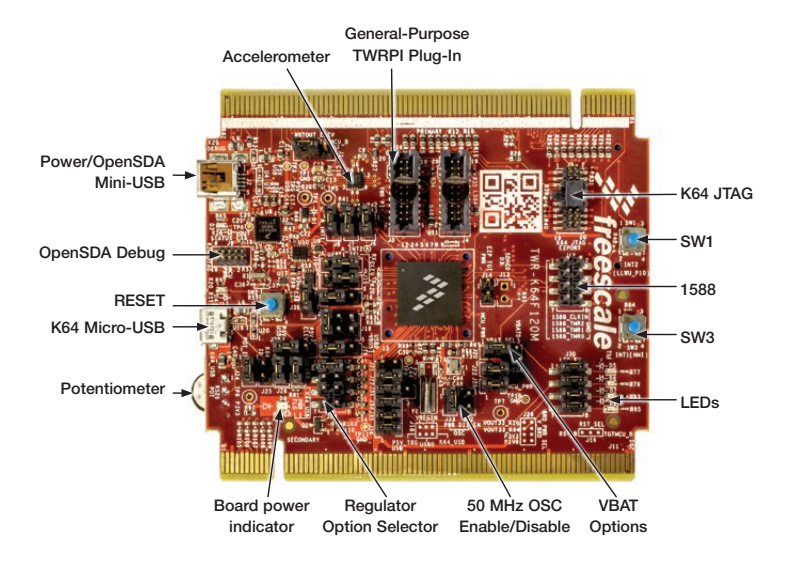

Figure 1: Front side of TWR-K64F120M

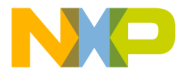

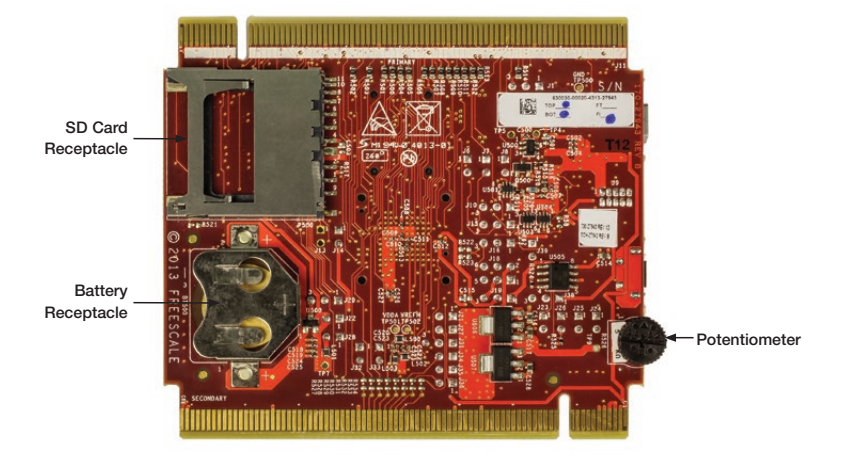

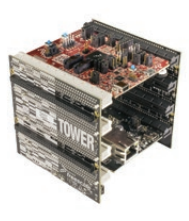

#### TWR-K64F120M Freescale Tower System Development Board Platform

The TWR-K64F120M board is designed to work either in standalone mode or as part of the Freescale Tower System, a modular development board platform that enables rapid prototyping and tool re-use through reconfigurable hardware. Begin constructing your Tower System platform today by visiting freescale.com/Tower for additional Tower System boards and compatible peripherals.

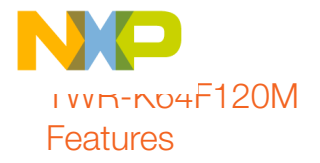

- MK64FN1M0VMD12 (120 MHz, 1 MB Flash, 256 KB RAM, FPU, USB, encryption, low power, 144 MAPBGA)
- • Dual-role USB interface with Micro-AB USB connector
- Onboard open-standard serial and debug adaptor (OpenSDA)
- General-purpose Tower plug-in (TWRPI) socket
- Three-axis accelerometer (MMA8451Q)
- Four user-controlled status LEDs
- • Pushbuttons for GPIO interrupts and MCU reset
- Potentiometer, SD card socket and coin cell battery holder
- Independent, battery-operated power supply for real-time clock and tamper detection modules

## Step-by-Step Installation Instructions

In this Quick Start Guide, you will learn how to set up the TWR-K64F120M board and run the included demonstrated software. For more detailed information, review the user manual at freescale.com/ TWR-K64F120M.

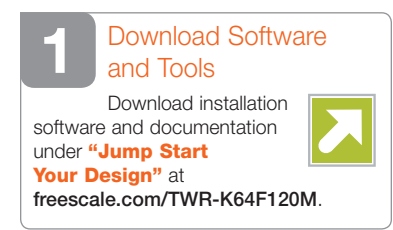

# 2 Install the<br>
Software and Tools

Install the P&E Micro Kinetis Tower toolkit. The toolkit includes the OpenSDA and USB to serial drivers.

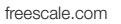

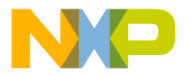

#### Configure the Hardware

Install the included battery into the VBAT (RTC) battery holder. Then, connect one end of the USB cable to the PC and the other end to the Power/OpenSDA micro-B connector on the TWR-K64F120M module. Allow the PC to automatically configure the USB drivers if needed.

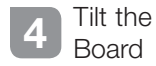

Tilt the board side to side to see the LEDs on D5, D6, D7 and D9 light up as it is tilted. While the board is held flat, press SW2 and SW3 to toggle LEDs D5 and D6, respectively.

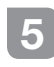

## 5 Download the Freescale<br>CodeWarrior IDE and MQX™ RTOS

Download the Freescale CodeWarrior IDE and MQX RTOS by clicking the relevant links at freescale.com/CodeWarrior and freescale.com/MQX.

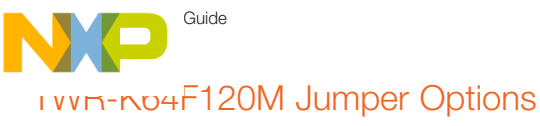

The following is a list of all jumper options on the TWR-K64F120M. The default installed jumper settings are indicated in the shaded boxes.

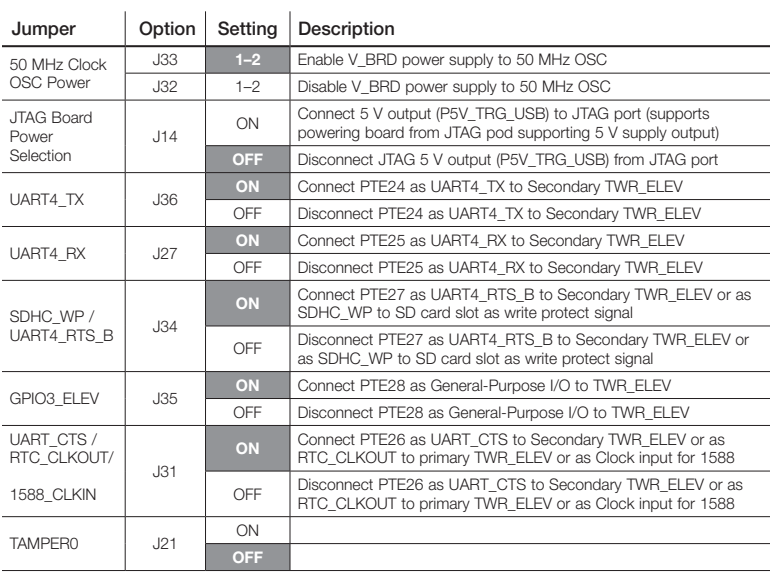

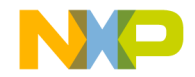

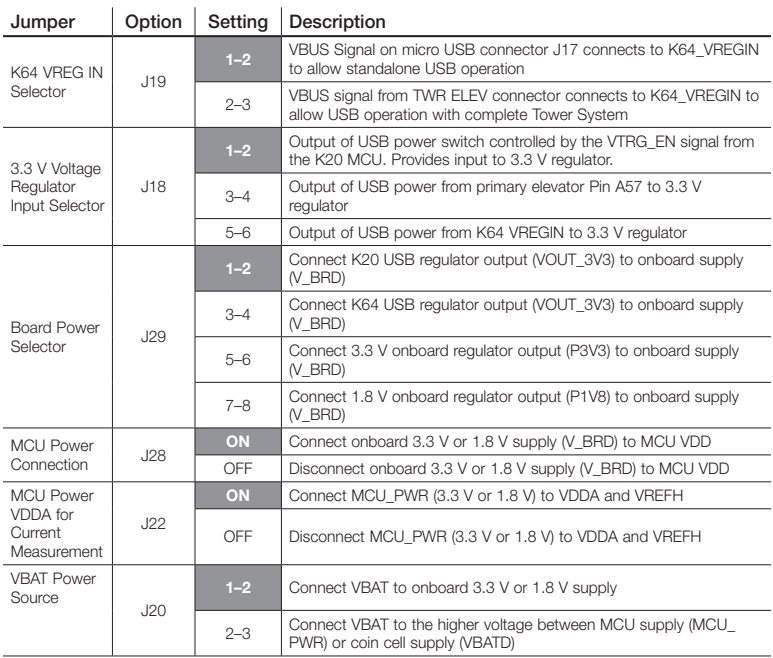

### Guide TWR-K64F120M Jumper Options (cont.)

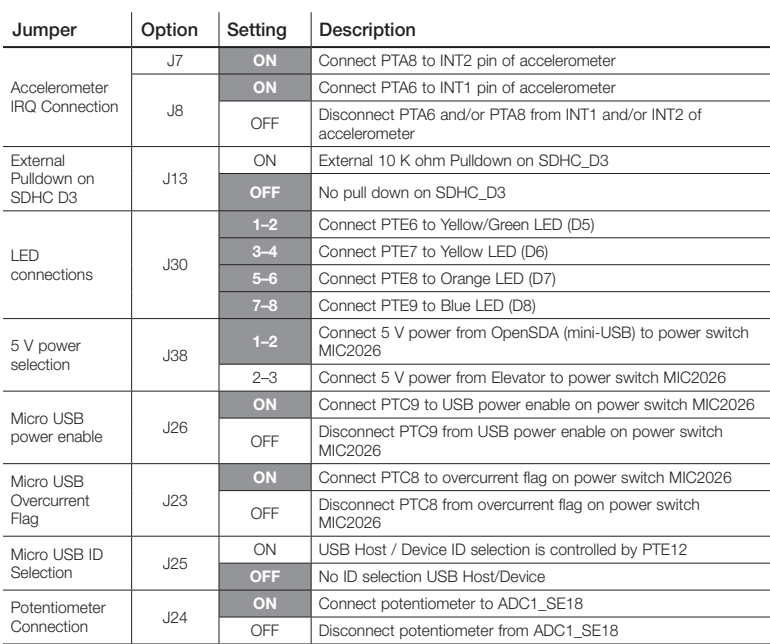

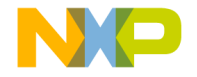

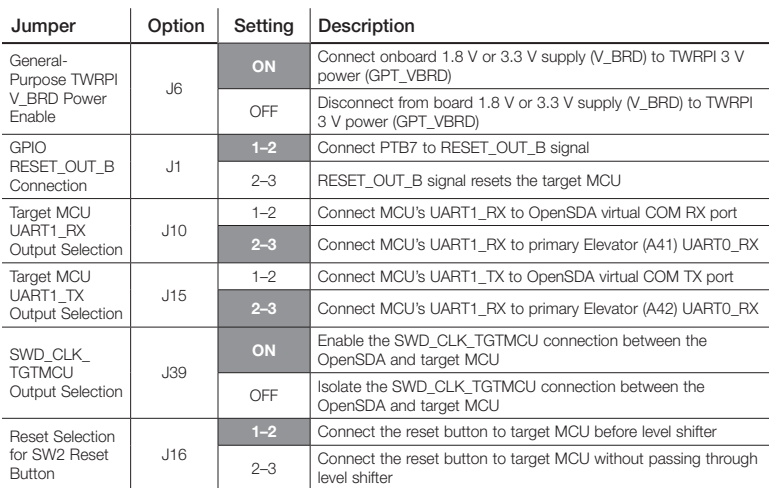

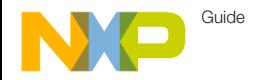

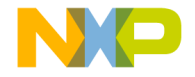

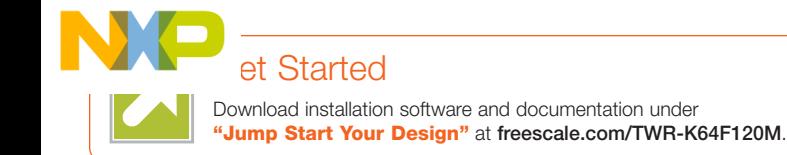

## **Support**

Visit freescale.com/support for a list of phone numbers within your region.

## **Warranty**

Visit freescale.com/warranty for complete warranty information.

#### For more information, visit freescale.com/ TWR-K64F120M, freescale.com/Kinetis or freescale.com/Tower

#### Join the online Tower community at towergeeks.org

Freescale, the Freescale logo, CodeWarrior and Kinetis are trademarks of Freescale semiconductor, Inc., Reg. U.S. Pat. & Tm. Off. Tower is a trademark of Freescale Semiconductor, Inc. All other product or service names are the property of their respective owners. © 2014 Freescale Semiconductor, Inc.

*reescale* 

Doc Number: TWRK64FQSG REV 2 Agile Number: 926-78824 Rev C